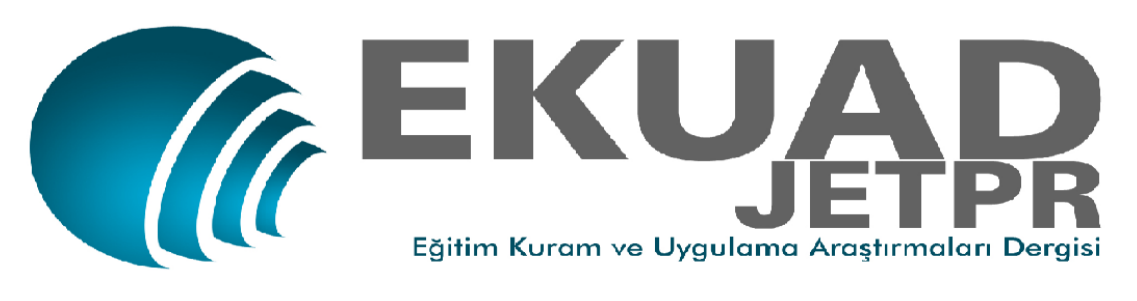

Cilt 02 (2016) Sayı 03 27-44

# **EĞİTİM BİLİŞİM AĞI (EBA) İNCELEMESİ**

## **Sayım AKTAY <sup>1</sup> , Tuba KESKİN <sup>2</sup>**

Yenilik ve Teknolojileri Genel Müdürlüğü tarafından, öncelikle öğrenciler ve öğretmenlere ücretsiz olarak sunulmuş olan çevrimiçi bir sosyal eğitim platformu olan "Eğitim Bilişim Ağı (EBA)" sisteminin incelenmesini amaçlayan bu çalışma, 2016 bahar döneminde gerçekleştirilmiştir. Bu araştırmada nitel araştırma modeli benimsenmiş ve EBA sisteminde yer alan özellikler doküman analizi tekniğiyle incelenmiştir. EBA incelendiği zaman, EBA'nın eğitsel bakımdan birçok özellik sunduğu görülmektedir. EBA içerisinde yer alan özellik ve içeriklere bakıldığında, ders, içerik, yarışma, uygulamalar, EBA dosya, e-kurs gibi eğitsel içeriklerin yer aldığı görülmüştür. EBA üzerindeki içerikler genel olarak herkes tarafından ulaşılabilirken EBA ders gibi bazı bölümlere kullanıcı adı ve şifre ile giriş yapılabilmektedir. EBA'nın içerisinde yazı, resim, ses ve video gibi farklı türdeki bilgi kaynaklarını barındırdığı görülmektedir. Öğretmenler EBA'ya giriş yaptıklarında öğretmenlere özgü bazı özelliklerin de geldiği görülmektedir. Örneğin, EBA öğretmen alanı paylaşım kısmında öğretmenler; diğer kullanıcılarla haber, video, ses, görsel, doküman, kitap ve dergi paylaşabilmektedirler.

#### **Öz Anahtar Kelimeler**

EBA Eğitim bilişim ağı Eğitim platformu

#### **Makale Hakkında**

 Gönderim Tarihi: 15.11.2016 Kabul Tarihi: 11.12.2016 E-Yayın Tarihi: 30.12.2016

## **Analysis of Educational Information Network (EBA)**

ł

This study, aiming to examine the "Educational Information Network (EBA)" system, was conducted in spring 2016. EBA is an online social education platform offered by the Directorate General of Innovation and Technologies, primarily to students and teachers free of charge. In this study, a qualitative research model was adopted and the features included in the EBA system were examined by document analysis technique. When EBA is examined, it appears that EBA offers many features from educational care. When we look at the features and contents of EBA, it is seen that educational contents such as courses, educational content, educational competition, educational applications, EBA file storage, e-course are included. The content on the EBA is accessible to everyone in general, but some sections such as the EBA course can be accessed with a username and password. It seems that EBA contains different kinds of information sources such as text, picture, sound and video. When teachers enter EBA, it seems that some features specific to teachers are also seen. For example, teachers in the EBA teacher content

#### **Abstract Keywords**

EBA Educational Information Network Educational platform

#### **Article Info**

Received: 11.15.2016 Accepted: 12.11.2016 Online Published: 12.30.2016

<sup>1</sup> Muğla Sıtkı Koçman Üniversitesi, Eğitim Fakültesi, Temel Eğitim Bölümü, Türkiye, [sayimaktay@gmail.com](mailto:sayimaktay@gmail.com)

<sup>&</sup>lt;sup>2</sup> Muğla Sıtkı Koçman Üniversitesi, Eğitim Bilimleri Enstitüsü, Türkiye, [tksknn1@gmail.com](mailto:tksknn1@gmail.com)

sharing section; they can share news, video, audio, visual, document, book and magazine with other users.

#### **Giriş**

Eğitim Bilişim Ağı (EBA), Yenilik ve Eğitim Teknolojileri Genel Müdürlüğü tarafından bireylerin kullanımına ücretsiz bir biçimde sunulmuş çevrimiçi bir sosyal eğitim platformu (Eğitim Bilişim Ağı, 2016) olarak tanımlanmaktadır. İçerisinde birçok eğitim hizmetinin yer aldığı EBA, günümüzde ilköğretim ve ortaöğretim öğrencileri tarafından önemli bir boyutta kullanılmaktadır. EBA 2012 yılında yayın hayatına başlamış olup, değişen gereksinimlerle yenilerek zenginleşmiş ve dünyanın en büyük içerik hizmeti haline gelmiştir (Hürriyet Gazetesi, 2016). 2015-2016 eğitim öğretim yılında EBA sisteminin 10 milyon ilköğretim ve ortaöğretim öğrencisi tarafından kullanıldığı (Milliyet Gazetesi, 2016) görülmektedir.

EBA sistemi, gerek öğretmenlerin gerekse öğrencilerin kullanabileceği eğitim araçlarının yanı sıra, eğitsel içeriklerine de yer veren bir sistemdir. EBA içerisinde, yazı, ses ve resim özelliğindeki kaynakların yanı sıra video anlatımı biçimindeki kaynaklar da yer almaktadır. Dosya yükleme ve dijital alan sağlama, yarışmalar düzenleme, değişik seviyelere uygun dersler, duyurular yapılması ve kullanıcılar tarafından paylaşımların yapılabilme olanağı EBA sistemini zenginleştiren özelliklerden bazılarıdır.

EBA sistemi bazı öğretmenler tarafından internet bağlantısı vb. sorunlar nedeniyle kullanılamasa da, öğretmenler derslerinde EBA'yı dersi pekiştirme ya da görselleştirme gibi boyutlarda kullanmaktadır (Türker ve Güven, 2016). EBA öğrenciler tarafından da değişik biçimlerde kullanılmaktadır. Tüysüz ve Çümen (2016) tarafından yapılan bir çalışmada, öğrencilerin EBA'yı konuları pekiştirme, sınavlara hazırlanma ve konu tekrarı yapma gibi boyutlarda faydalı bulduklarını belirtmiştir. Ayrıca, öğrenciler konu anlatımı, eğitici oyun/etkinlikler, testler ve videolar gibi boyutlarda EBA'nın ilgi çekici olduğunu belirtmiştir. Ayrıca öğrenciler EBA'nın akademik başarılarını artırma, konu tekrarı yapma ve test çözme becerilerine yardımcı olduğunu belirtmiştir.

Alanyazın incelendiğinde EBA ile ilgili yapılmış olan değişik araştırmalara ulaşmak olasıdır. Tüysüz ve Çümen (2016) tarafından yapılan bir araştırmada öğrencilerin videoların açılmaması, siteden atılma ya da puanların sıfırlanması gibi sorunlar yaşadığını belirtmiştir. Yapılan bir araştırmada ise, öğrencilerin EBA sisteminin eğitim açısından yeterli olmadığını düşündükleri ve eğitsel içerik bulundurma yönünden zayıf olduğunu düşündükleri bulunmuştur. Ayrıca, öğrenciler EBA'ya içerik yüklemenin zor olduğunu ve öğrencilerin dikkatlerini çekme boyutunda etkisiz kaldığını ifade ederek EBA'yı sık ziyaret etmediklerini belirtmişlerdir. Ateş, Çerçi ve Derman (2015) tarafından yapılan çalışmada EBA'da yer alan videolar incelendiğinde, videoların sınıflara dağılımının eşit olmadığı, videoların süre bakımından yetersiz kalabildiği, izlenme sayısı olarak bakılınca bu miktarın düşük olduğu ve bazı videoların sınıf düzeylerine uygun olmadığı gibi sonuçlar ortaya çıkmıştır. Ekici, Arslan ve Tüzün (2016) tarafından yapılan bir çalışmada ise EBA içeriklerine ulaşabilme süreçlerinde zorluklar yaşanabildiği ve bunun nedeninin ilgili içeriğin hangi menü altında yer aldığının bilinmemesinden kaynaklandığı bulunmuştur. Kurtdede Fidan, Erbasan ve Kolsuz (2016) tarafından gerçekleştirilen bir çalışmada ise sınıf öğretmenlerinin EBA'yı sıklıkla kullanmadıkları bulunmuştur. Kullanışlı bulmamalarına rağmen sınıf öğretmenleri EBA'nın kullanışlı, etkili ve verimli bir site olduğu düşüncesine sahiptir. Kayahan ve Özduran (2016) tarafından yapılan bir çalışmada da, öğrencilerin EBA'ya yönelik hem olumlu hem olumsuz görüşlere sahip olduklarını ortaya çıkmıştır. Bolat (2016) EBA'nın ters yüz edilmiş sınıflardaki eğitim için de kullanılabileceği bulgusuna ulaşılmıştır. Tutar (2015) ise öğretmenlerin EBA ile ilgili yeterli bilgiye sahip olmamasının yanı sıra EBA'yı seyrek bir biçimde kullandıkları ortaya çıkmıştır. Alabay (2015) de, benzer biçimde ortaöğretim öğretmenlerinin ders işleyiş sürecinde EBA'yı yeterli bir biçimde kullanmadığı sonucuna ulaşılmıştır. Son olarak Güvendi (2014) de öğretmenlerin EBA'yı kullanım sıklıklarının olması gerekenin altında olduğunu ve öğretmenlerin sosyal medya üzerinden EBA'yı takip etmediğini bulmuştur.

Alanyazın incelendiğinde, özellikle öğretmenlerin EBA hakkında yeterli bilgi sahibi olma ve EBA'yı kullanabilme bakımlarından sorunlar yaşadıkları görülmüştür. Dolayısıyla öğretmenler EBA'yı derslerinde ve eğitim yaşamlarında daha az kullanabilmektedir. Bu nedenle EBA'nın özellik ve sunduğu hizmetler bakımından incelenerek analiz edilmesi gereksinimi bulunmaktadır. Bu araştırmanın amacı, Yenilik ve Teknolojileri Genel Müdürlüğü tarafından, öncelikle öğrenciler ve öğretmenlere ücretsiz olarak sunulmuş olan çevrimiçi bir sosyal eğitim platformu olan "Eğitim Bilişim Ağı (EBA)" sisteminin sunmuş olduğu özellikler bakımından incelenmesidir.

#### **Yöntem**

#### *Araştırma Grubu*

EBA sisteminin incelenmesini amaçlayan bu araştırmada nitel araştırma modeli benimsenmiştir. Nitel araştırma (Tavşancıl ve Aslan, 2001; Yıldırım ve Şimşek, 2006), gözlem ve görüşme gibi yöntemlerle verilerin toplanıp, algı ve olayların doğal ortamlarında gerçekçi ve bütüncül bir biçimde ortaya belirlenmesi için nitel bir sürecin benimsendiği araştırma yöntemidir. Araştırmada verilerin toplanması boyutunda doküman analizi tekniği kullanılmıştır.

#### **Bulgular**

Bulgular ve yorumlar bölümünde, EBA sistemindeki özellikler EBA ders, içerik, yarışma, uygulamalar, EBA dosya, e-kurs bölümleri olarak bölümlenmiştir.

#### **EBA Ders Bölümü**

*Şekil 1. EBA Ders Öğretmen Alanı Ekranı*

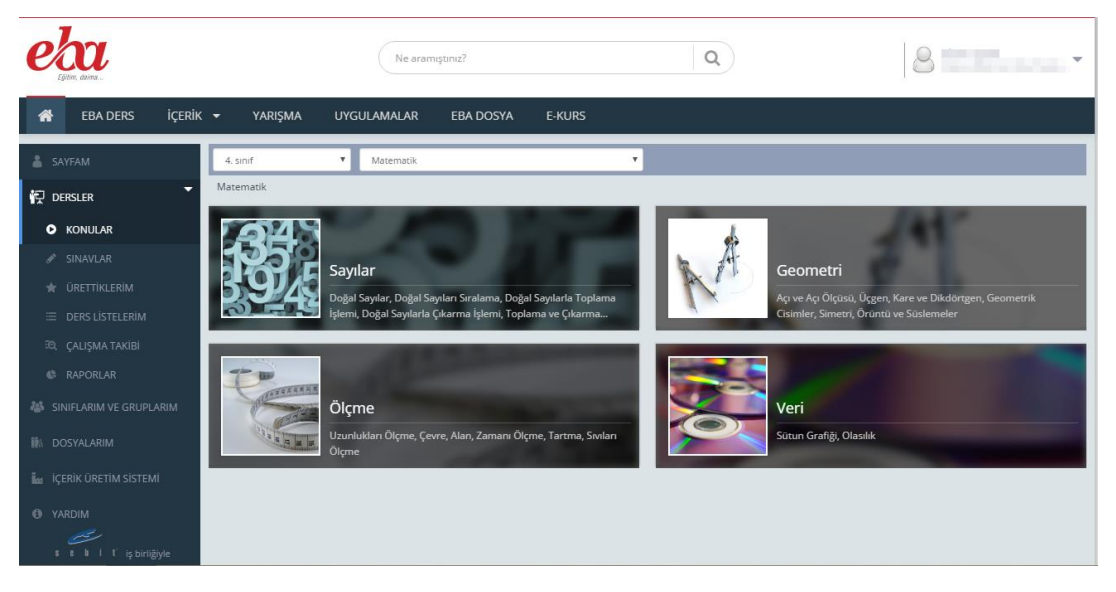

EBA ders ekranına EBA şifresi olmayan kullanıcılar erişim sağlayamamaktadır. EBA öğretmen girişi ile sisteme giriş yapıldığında sınıf ve ders seçilerek ilgili videolara ulaşılabilmektedir. EBA ders sayfasında "sayfam", "dersler", "sınıflarım ve gruplarım", "dosyalarım", "içerik üretim sistemi" ve "yardım" kısımları bulunmaktadır. Sayfam menüsü ile öğretmenler öğrenci ve öğretmenlerin paylaşım yaptıkları alana ulaşabilmektedirler. Bu sayfada ileti paylaşabilmekte, tartışma ve oylama başlatabilmektedirler. Dersler menüsünde, konular, sınavlar, ürettiklerim, ders listelerim, çalışma takibi ve raporlar bölümleri bulunmaktadır. EBA ders öğretmen alanında etkinlik ve çalışma kısımları bulunmaktadır. Buradan öğretmen kullanıcılar etkinlik ve çalışma oluşturabilmekte ve bunu duyurabilmektedirler. Sınıflarım ve guruplarım menüsünde okul bilgilerini güncelleme, yeni şube ekleme ve yeni grup ekleme seçenekleri bulunmaktadır. Buradan eklenen guruplar sayesinde öğretmenler paylaşım yapacaklarında hangi öğrenci grubu ile paylaşacaklarını önceden belirlemiş olup kolaylıkla paylaşımlarını yapabilmektedirler. Dosyalarım menüsünde yeni ekle ve EBA dosya alanları bulunmaktadır. Daha önce yüklenmiş olan dosyalar buradan görülebilmektedir. İçerik üretim sistemi menüsünde öğretmenler; materyaller, etkinlikler, konu anlatımları, sorular, ders anlatımları ve daha birçok konuda öğrenciler ve diğer öğretmen kullanıcılarla paylaşmak üzere içerikler geliştirilebilmektedir.

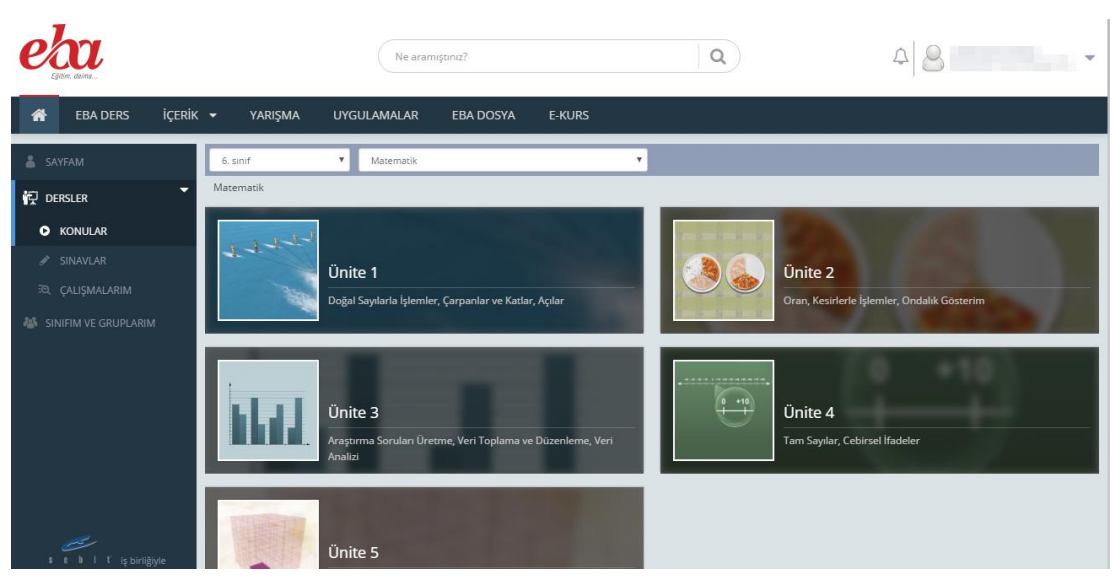

*Şekil 2. EBA Ders Öğrenci Ekranı*

EBA öğrenci girişi ile sisteme giriş yapıldığında öğrenciler sınıf ve ders seçerek istedikleri ünitenin konu videolarına ulaşabilmektedirler. EBA ders kısmında öğrencilerin ulaşabildikleri menüler "Sayfam", "Dersler" ve "Sınıfım ve guruplarım" olarak görülmektedir. Öğrenci alanında "dosyalarım" ve "içerik üretim sistemi" menüleri bulunmamaktadır. Üst kısımda bulunan sayfam menüsü ile öğrenciler arkadaşlarının ve kendilerinin paylaşım yaptıkları alana ulaşabilmektedirler. Bu sayfada ileti paylaşabilmekte, tartışma ve oylama başlatabilmektedirler. Aynı zamanda arkadaşlarının ve öğretmenlerinin paylaşmış olduğu iletileri görebilmekte, tartışmalara ve oylamalara katılabilmektelerdir. Öğrenciler iletilere yorum yapma, beğeni yollama, iletiyi favorilere ekleme ve iletiyi kendi ismiyle paylaşabilme seçeneklerine de sahip bulunmaktadırlar.

Öğrenciler sınıfım ve guruplarım kısmına yeni sınıf, gurup ve öğrenci ekleyememektedirler. EBA öğrenci alanı içerik, yarışma ve uygulamalar menüsünde öğretmen alanı ile farklılık bulunmamaktadır.

## **İçerik Bölümü**

EBA içerisinde yer alan içerik bölümü incelendiğinde, bu bölümün haber, video, görsel, ses, e-kitap, e-dergi ve doküman alt bölümlerinden oluştuğu görülmektedir.

#### *Haber Bölümü*

*Şekil 3***.** *EBA Haber Ekranı*

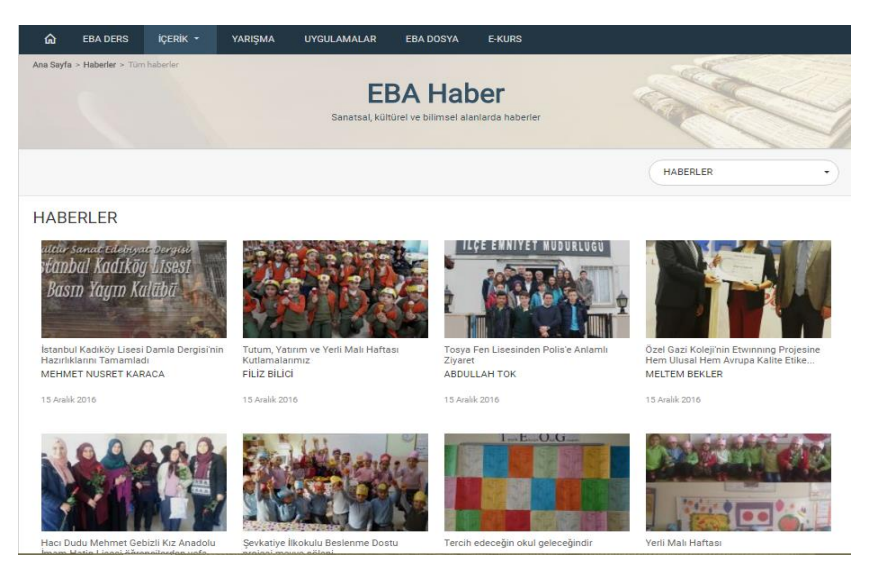

EBA haber bölümünde öğrencilerin, öğretmenlerin ve okulların haber niteliğindeki çalışmaları tüm EBA kullanıcılarıyla paylaşılmaktadır. Böylece kullanıcılar diğer okulların yapmış olduğu çalışmalardan haberdar olur ve kendi çalışmalarında daha önce yapılmış olanları göz önünde bulundurabilmektedirler. EBA haber bölümünde haberler yeniden eskiye sıralanmaktadır böylece güncel haberlere daha kolay ulaşılabilmektedir. Şekil 1'de sağ üst kısımda görülen "HABERLER" menüsünde Bilim-Teknoloji, Duyuru, Etkinlik, Kültür-Sanat, Spor, Uzem ve Yaşam başlıkları bulunmaktadır. Kullanıcılar bu başlıklardan istediklerini seçip ilgili haberlere ulaşabilmektedir. EBA haber bölümü yapılan etkinlikler, seminerler, projeler ve eğitim ile ilgili çeşitli haberleri sunarak kullanıcıların daha aktif daha bilinçli olmasını sağlamaktadır.

## *Video bölümü*

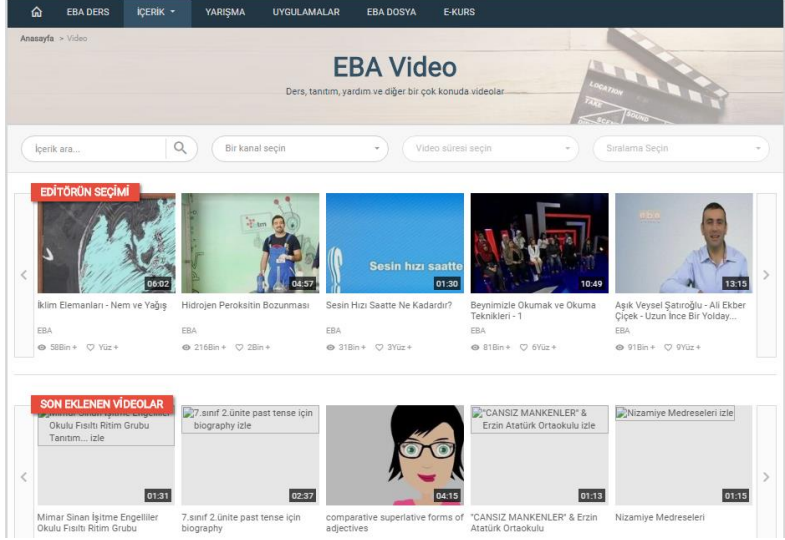

#### *Şekil 4. EBA Video Ekranı*

EBA video bölümünde kullanıcılara ders anlatımları, tanıtımlar, çeşitli deneyler, güncel konular, sosyal ve eğitsel projeler ve daha birçok konuda videolar sunulmaktadır. Üst kısımda bulunan "İçerik ara" menüsünden istenilen konu ile ilgili içerik aranabilmekte ve ulaşılabilmektedir. Yine üst kısımda bulunan "Bir Kanal Seçin" menüsünden kanal seçilerek istenilen kategoride videolara ulaşılabilmektedir. Böylelikle kolaylıkla aranılan konu ile ilgili videolara ulaşılabilmektedir. Ayrıca EBA Video ana ekranında "Editörün Seçimi", "Son Eklenen Videolar", "En çok Beğenilen Videolar" ve "Video Listeleri" bölümleri bulunmaktadır. Bu bölümler incelenerek ilgili videolara ulaşılabilmektedir.

Kullanıcılar videoları indirebilmelerinin yanında yorum yapma, beğenme ve videoları sosyal paylaşım ağlarında paylaşabilme imkânlarına da sahiptir. Ayrıca videolara gelen beğeni ve yorum sayısı, videonun kaç kişi tarafından izlenildiği de görülebilmektedir. Böylelikle kullanıcıların en çok talep gösterdikleri, en çok beğendikleri videolar ve bunlara yaptıkları yorumlar kullanıcılar tarafından görülüp göz önünde bulundurulabilmektedir. Yapılan yorumlarda kullanıcı adları görünmektedir buradan kullanıcı profillerine ulaşım sağlanabilmektedir. Fakat burada öğrencilere bir sınırlama getirilmiş olup öğrenci profilleri gösterilmemekte yalnızca öğretmen kullanıcı profillerine ulaşılabilmektedir.

## *Görsel bölümü*

## *Şekil 5. EBA Görsel Ekranı*

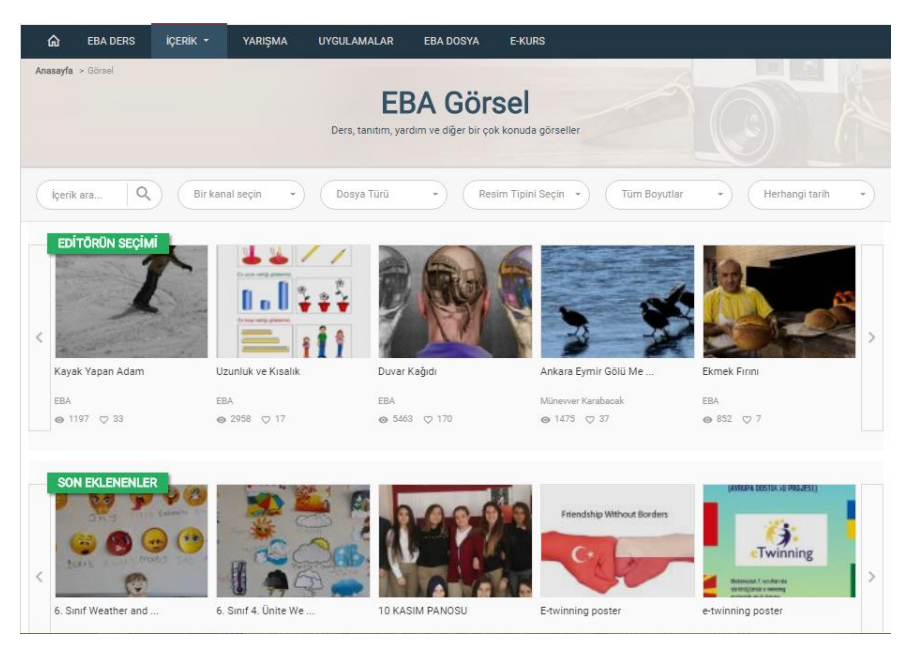

EBA görsel bölümünde kullanıcılara dersler, projeler, çalışmalar ve daha birçok konu görsel halinde sunulmaktadır. Üst kısımda bulunan "İçerik ara" menüsünden istenilen konu ile ilgili içerik aranabilmekte ve ulaşılabilmektedir. "Bir kanal seçin" menüsünden istenilen kategoride kanal seçilmekte ve o kategoride görsellere ulaşılabilmektedir. Böylelikle aranan kategoride görsellere kolaylıkla ulaşılabilmektedir. "Dosya türü" menüsünden yapılacak aramanın dosya türü (JPEG, PNG, GIF) belirlenebilmekte ve ulaşılmak istenen görsel istenilen dosya türünde elde edilebilmektedir. "Resim tipini seçin" menüsünden aranan görsellerin resim tipi (siyah-beyaz, dijital, renkli) belirlenebilmekte ve ulaşılmak istenen görsel istenilen resim tipinde elde edilebilmektedir. "Tüm Boyutlar" menüsünden aranan görselin boyutu (büyük, orta, ikon) belirlenebilmekte ve ulaşılmak istenen görsel istenilen boyutta elde edilebilmektedir.

"Herhangi tarih" menüsünden ulaşılmak istenen görselin tarihi belirlenebilmekte ve istenilen tarihte görsele ulaşılabilmektedir.

EBA Görsel bölümü ana ekranında "Editörün Seçimi", "Son Eklenenler", "En çok Beğenilenler" ve "En çok görüntülenenler" bölümleri bulunmaktadır. Kullanıcılar görselleri indirebilme, yorum yapma ve beğenme imkânlarına sahiptir. Görselleri kaç kişinin beğendiği ve kaç kişinin görüntülediği de görülebilmektedir. Böylelikle kullanıcılar diğer kullanıcıların en çok talep gösterdiği ya da beğendiği görselleri görüp göz önünde bulundurabilmektedir.

## *Ses bölümü*

*Şekil 6. EBA Ses Ekranı*

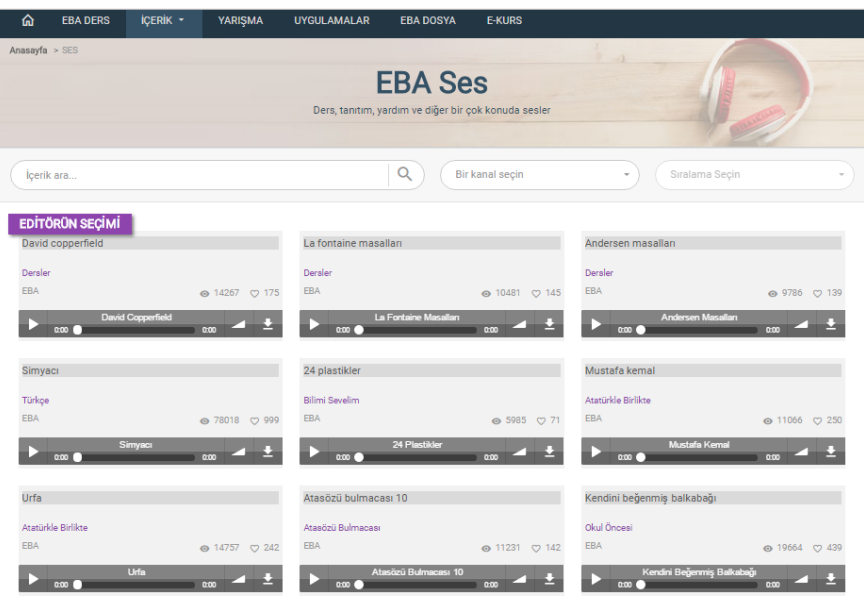

EBA ses bölümünde kullanıcılar ders, tanıtım, yardım, müzik, masal ve daha birçok konuda ses kayıtlarına ulaşabilmektedirler. Üst kısımda bulunan "İçerik ara" menüsünden istenilen konu ile ilgili içerik aranabilmekte ve ulaşılabilmektedir. "Bir kanal seçin" menüsünden seçilen kanal ile istenilen kategoride ses kayıtlarına ulaşılabilmekte ve bu kayıtlar indirilebilmektedir. "sıralama seçin" menüsü EBA ses bölümünde kullanılamamaktadır. EBA ses bölümünde özellikle dil dersleri için sunulan dinleme metinleri ünitelere ve konulara ayrılmış şekilde kullanıma sunulmuştur. Böylece kullanıcılar rahat bir şekilde dinleme metinlerine ulaşabilmektedir.

Kullanıcılar sesleri indirebilme ve beğenme imkânlarına sahiptir. Sesleri kaç kişinin beğendiği ve kaç kişinin görüntülediği de görülebilmektedir. Böylelikle kullanıcılar diğer kullanıcıların en çok talep gösterdiği ya da beğendiği görselleri görüp göz önünde bulundurabilmektedirler. EBA ses bölümünde seslere yorum yapma imkânı sağlanmamaktadır. EBA ses bölümü ana ekranında "Editörün Seçimi", "Son Eklenenler" ve "En çok Beğenilenler" bölümleri bulunmaktadır. "En çok görüntülenenler" ve "en çok indirilenler bölümü bulunmamaktadır.

## *Kitap bölümü*

*Şekil 7. EBA Kitap Ekranı*

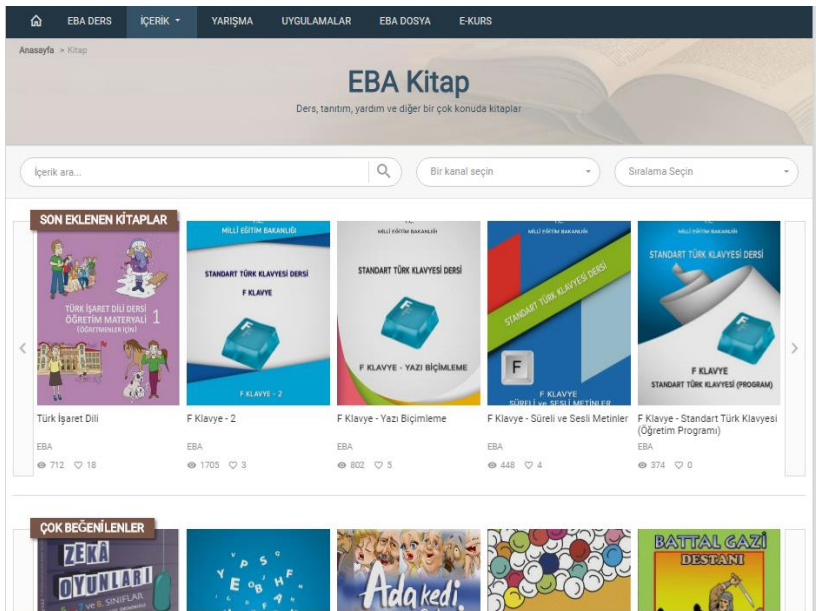

EBA kitap bölümünde kullanıcılar ders, tanıtım, yardım, oyun, masal ve diğer birçok konuda kitaplara ulaşabilmektedir. Üst kısımda bulunan "içerik ara" menüsünden istenilen konu ile ilgili içerik aranabilmekte ve ulaşılabilmektedir. "bir kanal seçin" menüsünden seçilen kanal ile istenilen kategoride kitaba ulaşılabilmekte ve bu kitaplar indirilebilmektedir. "sıralama seçin" menüsü ile kitaplar yeniden eskiye veya eskiden yeniye sıralanabilmektedir. Bu menüler sayesinde istenilen kitaba ulaşım kolaylıkla sağlanabilmektedir.

Kullanıcılar kitapları indirebilme, beğenme ve yorum yapma imkânlarına sahiptir. Kitapları kaç kişinin beğendiği, kaç kişinin yorum yaptığı ve kaç kişinin görüntülediği de görülebilmektedir. Böylelikle kullanıcılar diğer kullanıcıların en çok talep gösterdiği ya da beğendiği kitapları görüp göz önünde bulundurabilmektedirler. EBA Kitap bölümünde kitapları kaç kişinin indirdiği bilgisi bulunmamaktadır. EBA kitap bölümü ana ekranında "son eklenen kitaplar", "çok beğenilenler" ve "en çok görüntülenenler" bölümleri bulunmaktadır. Bu bölümler sayesinde kullanıcılar diğer kullanıcıların en çok talep gösterdiği ya da beğendiği kitapları görüp göz önünde bulundurabilmektedir.

## *Dergi bölümü*

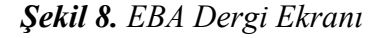

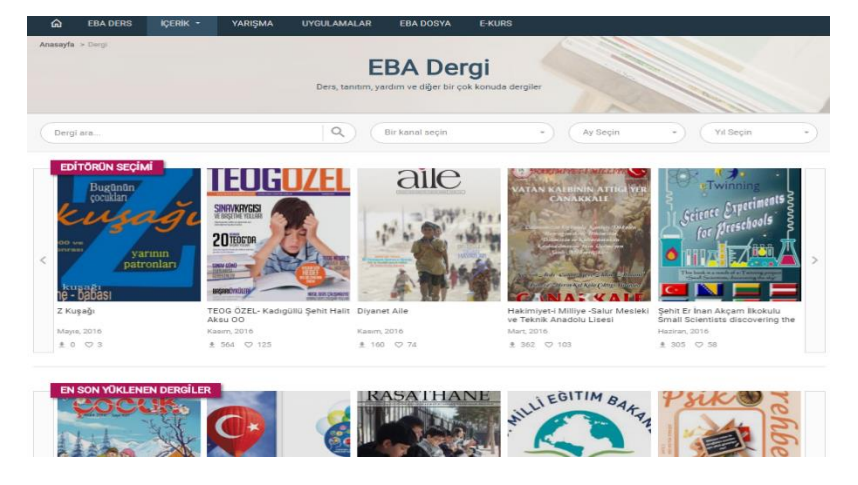

EBA dergi bölümünde kullanıcılar ders, tanıtım, yardım, eğitim ve diğer birçok konuda dergilere ulaşabilmektedir. Üst kısımda bulunan "dergi ara" menüsünden istenilen dergi veya istenilen içerikte dergi aranabilmekte ve ulaşılabilmektedir. "Bir kanal seçin" menüsünden istenilen kategoride dergi çevrimiçi ortamda okunup pdf formatında indirilebilmektedir. "Ay seçin" menüsünden aranılacak olan derginin hangi ay yayınlanmış olduğu seçilebilmektedir. "Yıl seçin" menüsünden aranılacak olan derginin hangi yıl yayınlanmış olduğu seçilebilmektedir. Böylece aranılan dergiye istenilen içerikte ve istenilen tarihte kolaylıkla ulaşılmaktadır.

Kullanıcılar inceledikleri dergiye çevrimiçi ortamda yorum yapma ve beğeni yollama imkânına sahiptir. Dergiyi kaç kişinin beğendiği, kaç kişinin indirdiği ve yorum yaptığı görülebilmektedir. Sözcük arama ile dergi isimleri aranabilmekte, bilim teknik ya da edebiyat gibi kanallar seçilerek o kanaldaki dergilere ulaşılabilmektedir. Böylece ilgi duyulan konuda aranan dergilere kolay bir biçimde ulaşabilme olanağı getirilmiştir. Dergilerin ne kadar sayıda kullanıcılar tarafından indirildiği ya da beğenilme butonuna tıklandığı site üzerinde görülebilmektedir. Böylece, ziyaretçilerin en çok talep gösterdikleri ya da en çok beğendikleri içerikler de ziyaretçiler tarafından görülüp göz önünde bulundurulabilmektedir.

#### *Doküman alt bölümü*

## *Şekil 9. EBA Doküman Ekranı*

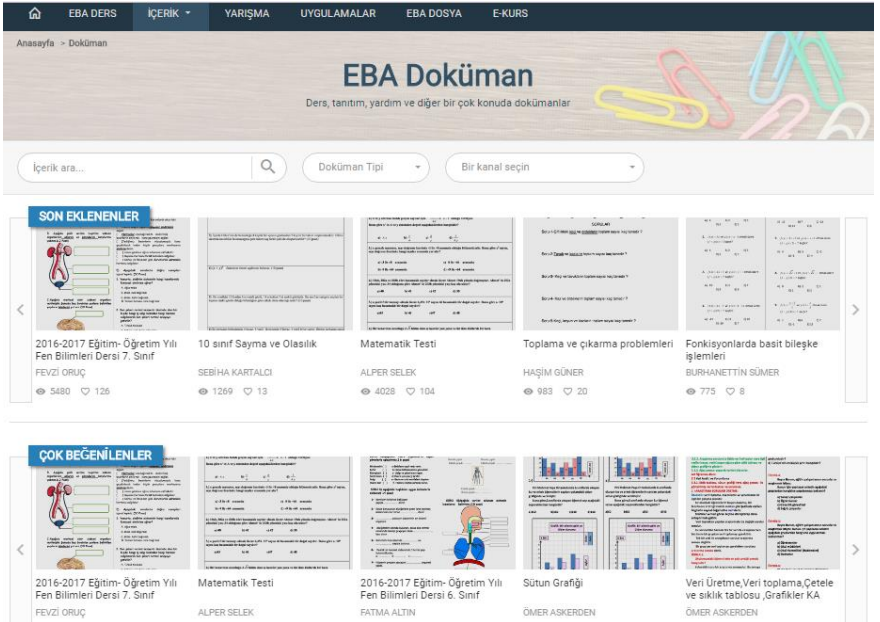

EBA doküman bölümünde kullanıcılar öğretmenlerin paylaşmış olduğu ödevler, yazılı soruları, ders sunuları, projeler gibi daha birçok dokümana pdf, Word veya PowerPoint formatında ulaşabilmektedir. "İçerik ara menüsünden istenilen konu ile ilgili dokümanlar aranabilmektedir. "Bir kanal seçin" menüsünden istenilen kategoride dokümana ulaşılabilmektedir. "doküman tipi" menüsünden ilgili dokümanlar istenilen formatta (PDF, WORD, POWERPOINT) aranabilmektedir. Böylece kullanıcılar aradıkları dokümana istedikleri formatta ulaşabilmektedirler.

Kullanıcılar çevrimiçi ortamda inceledikleri dokümanları indirebilme, beğenme ve yorum yapma imkânlarına sahiptir. Dokümanları kaç kişinin görmüş olduğu, yorum yaptığı ve beğendiği de görülebilmektedir. Böylelikle kullanıcılar diğer kullanıcıların en çok talep gösterdiği ya da beğendiği dokümanları görüp göz önünde bulundurabilmektedirler. EBA Doküman bölümü ana ekranında "son eklenenler", "çok beğenilenler" ve çok okunanlar" bölümleri bulunmaktadır. En çok görüntülenenler ve indirilenler bölümü bulunmamaktadır.

#### **Yarışma bölümü**

*Şekil 10. EBA Yarışma Ekranı*

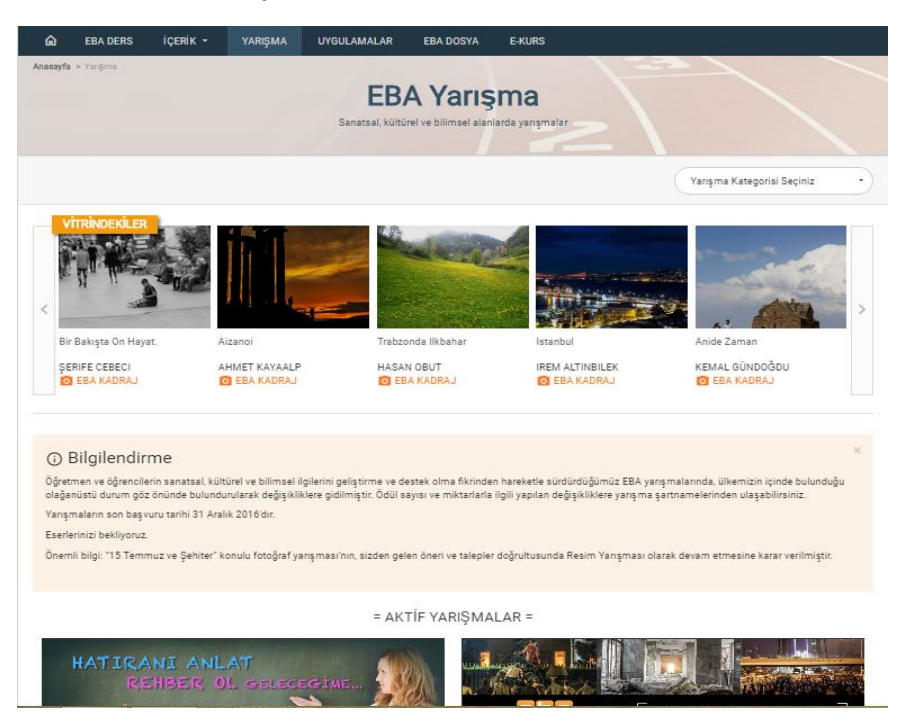

EBA yarışma bölümünde kullanıcılar sanatsal, kültürel ve bilimsel alanlarda yeteneklerini sunarak çeşitli yarışmalara katılabilmektedir. EBA yarışma ana ekranında yapılmış çalışmaların sergilendiği "Vitrindekiler bölümü", yarışmalar ile ilgili genel bilgilerin yazıldığı "bilgilendirme" bölümü ve var olan güncel yarışmaların duyurulduğu "Aktif yarışmalar" bölümleri yer almaktadır.

Vitrindekiler bölümündeki çalışmalar açıldığında çalışmanın ismi, çalışmayı yapanın ismi ve okulu, ödül aldığı kategori ve yılı bilgilerine ulaşılabilmektedir. Ayrıca çalışma (Facebook, Twitter, Google+) sosyal medya ağlarında da paylaşılabilmektedir.

Belgesel, çizgi, deney, film, kadraj başlıklarında yapılan yarışmalara katılım öğrenci ve öğretmen olmak üzere iki kategoride değerlendirilmektedir. Yarışmanın ilan edildiği kısımda yarışma yönergesi yer almaktadır kullanıcılar buradan yarışma kapsamı, şartları ve başvuru ile ilgili bilgi sahibi olmaktadır. EBA yarışma bölümündeki yarışmalar öğrencilerin kendilerine güvenmelerine, sosyal etkinliklere katılımı artırmalarına, rekabeti öğrenmelerine ve çalışmalarını yaparken diğer öğrenci çalışmalarını görüp motive olmalarına olanak sağlar.

## **Uygulamalar bölümü**

*Şekil 11. EBA Uygulamalar Ekranı*

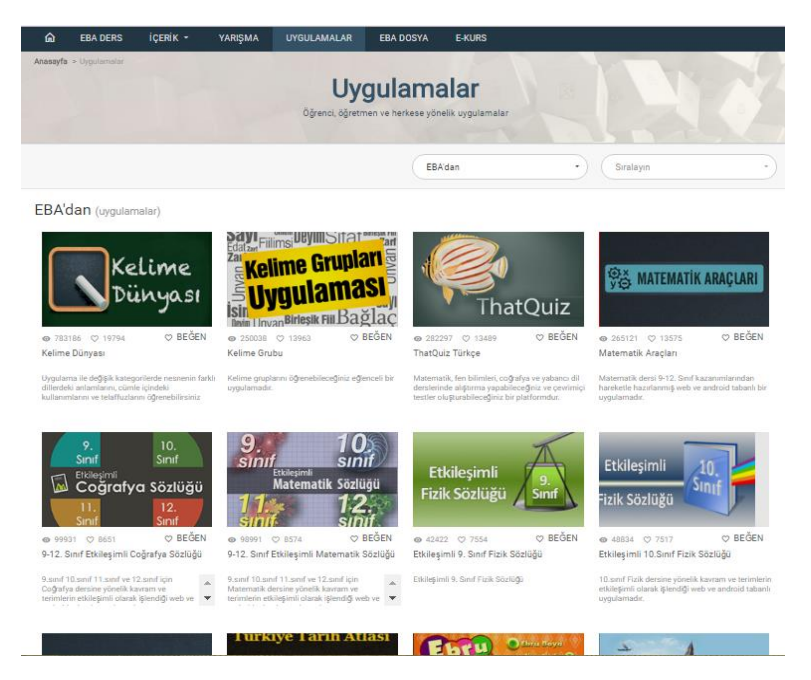

EBA uygulamalar bölümü kullanıcılar için eğitim, sanat, eğlence ve daha birçok konuda uygulamalar sunmaktadır. EBA'dan uygulamalar, Herkes için uygulamalar ve öğretmenler için uygulamalar seçenekleri mevcuttur. Bu uygulamalar öğrenmeyi keyifli hale getirmenin yanında birçok projeden de haberdar olunmasını sağlamaktadır. Ayrıca bu bölüm işitme engelli kullanıcılar için de ALİS (işitme engelliler için alternatif iletişim sistemi) gibi uygulamalar sağlamaktadır.

Kullanıcılar uygulamayı gören ve beğenen kullanıcı sayısını görebilmekte ve uygulamaya beğeni yapabilmektedirler. EBA uygulamalar bölümünde uygulamalara yorum yapma seçeneği mevcut değildir.

#### **Dosya bölümü**

#### *Şekil 12. EBA Dosya Ekranı*

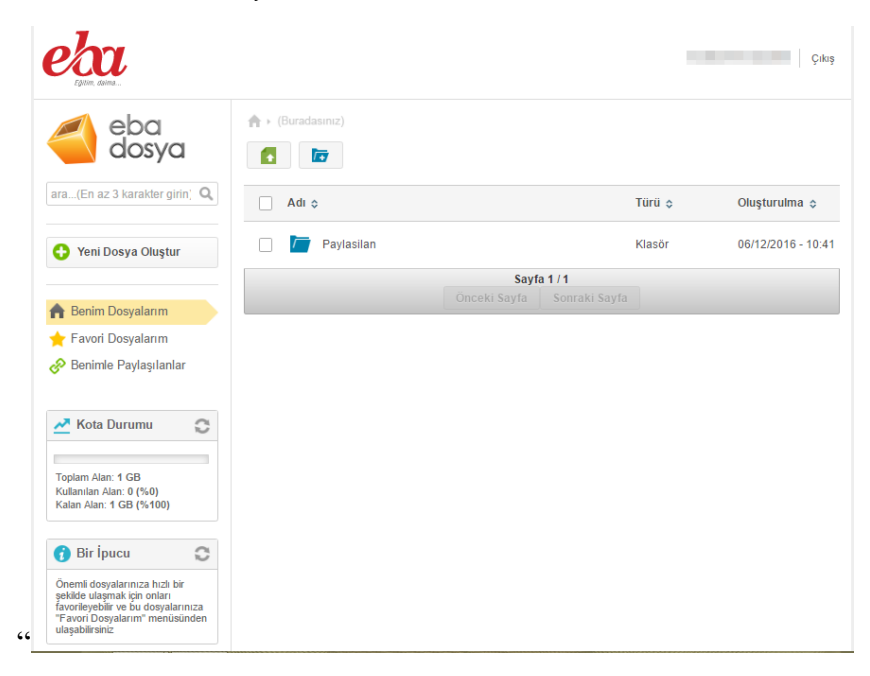

EBA Dosya, kullanıcıların fotoğraf, video ve diğer dokümanlarına internet olan her yerden ulaşmasını amaçlayan öğretmenlere 10GB, öğrencilere 1GB alan veren kişisel bir depolama alanıdır. Kullanıcılar EBA Dosya 'ya hem EBA Marketten hem de dosya.eba.gov.tr internet adresinden ulaşabilmektedirler. Dosya depolama özelliğinin yanında, dosya paylaşımına da olanak sağlayan EBA Dosya, öğretmenlerin öğrencileri ile ya da diğer öğretmenlerle, öğrencilerin ise öğretmenleri ile ve arkadaşları ile e-kitap, video, ses ve görsel materyal vb. dosya ve klasörleri paylaşımını hedeflemektedir.

EBA Dosya 'da paylaşım yapılırken, paylaşım yapılan kullanıcılara o dosya ile ilgili salt okunur yetki ve tam yetkilendirme yapılabilmektedir. Dosya salt okunur olarak paylaşılırsa, paylaşım yapılan kullanıcılar dosyayı sadece görüntüleyebilmekte ve bir kopyasını alabilmektedir. Tam yetkili paylaşılan dosya üzerinde, paylaşım yapılan kullanıcılar tüm değişiklikleri yapabilmektedir.

## **E-Kurs bölümü**

*Şekil 17. EBA E-Kurs Giriş Ekranı*

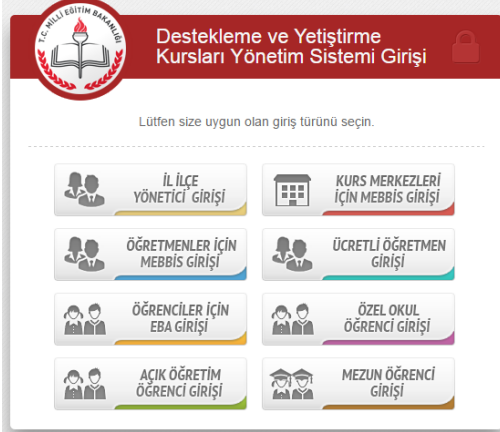

EBA E-Kurs Bölümüne 8 farklı kategoriden giriş yapılabilmektedir. Öğrenciler için EBA girişi kısmına girildiğinde kullanıcı kişisel bilgilerinin olduğu sayfa görülmektedir. (Şekil 16)

*Şekil 18. Öğrenciler İçin EBA Giriş Ekranı*

| $\leftarrow$ $\rightarrow$<br>C & https://e-kurs.eba.gov.tr/bilgilerim |                                                |                                                       | ☆                                        |
|------------------------------------------------------------------------|------------------------------------------------|-------------------------------------------------------|------------------------------------------|
| 田                                                                      |                                                | MEB DESTEKLEME VE YETİŞTİRME KURSLARI YÖNETİM SİSTEMİ | Bilgilerim                               |
|                                                                        | Anasayfa > Bilgilerim                          |                                                       |                                          |
|                                                                        | ń<br>д<br>a<br>Ana Sayfa Raporlar Yenile İptal | O                                                     | $\omega$<br>P<br>Yardım<br>Oturumu Kapat |
| $\equiv$ DÖNEM SEÇİMİ                                                  | Bilgilerim                                     |                                                       |                                          |
| 2016-2017 1. Dönem *                                                   | <b>TC Kimlik Numaranız</b>                     |                                                       |                                          |
| $\equiv$ ÖĞRENCİ İŞLEMLERİ                                             | <b>Tam Admız</b>                               |                                                       |                                          |
| <b>KURS TERCIH</b>                                                     | <b>E-Posta Adresiniz</b>                       |                                                       |                                          |
| <b>DERS PROGRAMIM</b><br><b>KURSLARIM</b>                              | Sinifiniz                                      | <b>CONTRACTOR</b>                                     |                                          |
| <b>E-SINAV</b>                                                         | Bağlı Bulunduğunuz Kurum                       |                                                       |                                          |
| $\equiv$ TESTLER                                                       | Bağlı Bulunduğunuz İl                          | n in 1919                                             |                                          |
| <b>KAZANIM TESTLERİ</b>                                                | Bağlı Bulunduğunuz İlçe                        | <b>Controller</b>                                     |                                          |
| <b>TARAMA TESTLERI</b>                                                 |                                                |                                                       |                                          |
|                                                                        |                                                |                                                       | <b>Bilgilerimi Güncelle</b>              |
|                                                                        |                                                |                                                       |                                          |
|                                                                        |                                                |                                                       |                                          |

EBA E-kurs bölümünde sol kısımdaki dönem seçimi menüsünden istenilen dönem seçilerek işlemler yapılabilmekte ve önceki dönemlere ait işlemler görüntülenebilmektedir. Öğrenci işlemleri menüsünden kurs tercihi, ders programı, kurslar ve e-sınavlara ulaşılabilmektedir. Öğrencilerin seçmiş oldukları seçmeli dersler ve kurs dersleri bu menüden görüntülenebilmektedir. Yine aynı menüden ders programlarına ulaşılabilmektedir. Testler menüsünden kazanım testleri ve tarama testlerine ulaşılabilmektedir.

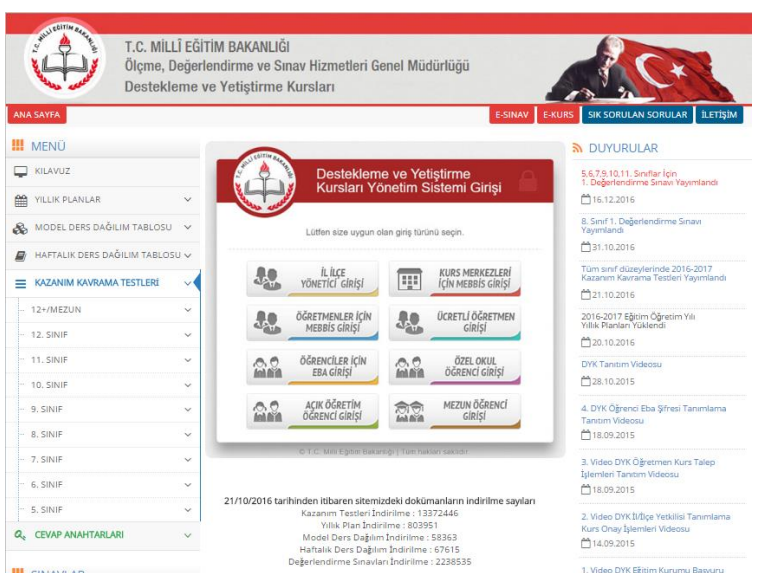

#### *Şekil 19. Kazanım Testleri ana sayfası*

Kazanım testleri ana sayfasında (Şekil 19) bulunan kılavuz menüsünde e-kurslarda öğretmen görevlendirmesi, öğrenci başvuruları, kurs dönemleri vb. konularda bilgi verilmiş olan "destekleme ve yetiştirme kursları e-kılavuzu" bulunmaktadır. Buradan kılavuz çevrimiçi ortamda incelenip indirilebilmektedir. Yıllık planlar menüsünde 5-12. Sınıfların yıllık planları ders ders ayrılmış şekilde kullanıcılara sunulmaktadır. Model ders dağılım tablosun menüsünde 5-12. Sınıfların haftalık ders saatleri, değerlendirme sınavı sayıları örneklenmektedir. Haftalık ders dağılım tablosu menüsünde derslerin başlangıç ve bitiş saatleri haftalık olarak örneklenmektedir. Kazanım kavrama testleri menüsünde 5-12. Sınıflar bulunmaktadır buradan sınıf seviyesi, ders ve dersin konusu seçilip ilgili testlere ulaşılabilmektedir. Testlerin diğer kullanıcılar tarafından indirilme sayısı görülebilmektedir. Cevap anahtarları menüsünden kazanım kavrama testlerinin cevap anahtarlarına ulaşılabilmektedir. Sınavlar kısmı uygulanmış sınavlar ve değerlendirme sınavları menülerinden oluşmaktadır. Sınıf ve değerlendirme sınavı numarası seçilerek buradan uygulanmış olan sınavlara ve değerlendirme sınavlarına ulaşılmaktadır.

Kazanım Testleri ana sayfasında kazanım testleri indirilme sayısı, yıllık plan indirilme sayısı, Model ders dağılım indirilme sayısı, haftalık ders dağılım indirilme sayısı ve değerlendirme sınavları indirilme sayısı kullanıcılara toplu bir şekilde sunulmaktadır. Kullanıcılar buradan diğer kullanıcıların en çok talep etmiş / indirmiş olduğu içerikleri görüp göz önünde bulundurabileceklerdir. Kazanım testleri ana sayfasında sağ kısımda duyurular yer almaktadır. Yeniden eskiye sıralanmakta olan duyurular kullanıcıların güncel yayınlara daha çabuk ulaşılabilmelerini sağlamaktadır. Kazanım testleri ana sayfasının sağ üst kısmında bulunan e-sınav, e-kurs, sık sorulan sorular ve iletişim kısımlarından kolay erişim sağlanabilmektedir.

#### **Blog bölümü**

*Şekil 20. EBA Blog Bölümü Ana Ekranı*

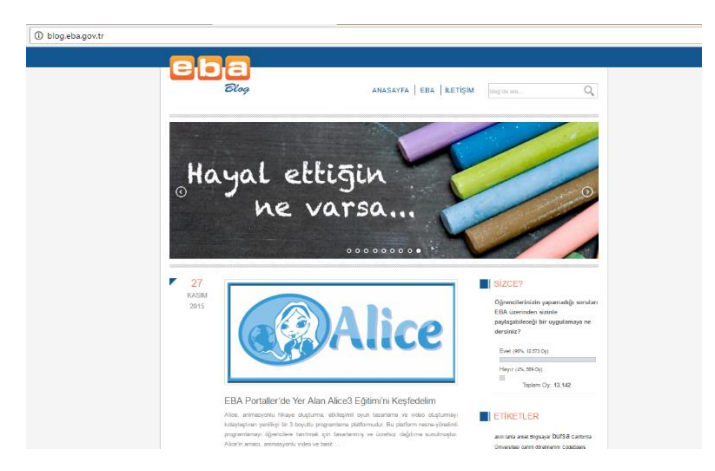

EBA Blog bölümü kullanıcıların anılarını, yazılarını, projelerini ve herhangi bir konu ile ilgili görüş ve düşüncelerini paylaşabilecekleri, seslerini duyurabilecekleri bir alandır. EBA blog bölümünde "Ana Sayfa", "EBA" ve "İletişim" kısımları bulunmaktadır. "Ana Sayfa" menüsü ile EBA blog sayfasının ana sayfasına, "EBA" menüsü ile EBA ana sayfasına ulaşılabilmektedir. "İletişim" menüsü ile kullanıcılar EBA blog sayfasına yorum yapabilmekte; görüş, öneri ve şikâyetlerini iletebilmektedirler. Aynı zamanda yapılmış olan yorumlara da cevap verilebilmektedirler. Yapılan yorumların tarihi, saati ve yorum yapanın yorum yazarken kullanmış olduğu isim diğer kullanıcılar tarafından görülebilmektedir fakat yorum yazan kullanıcının e-posta hesabı gizli tutulmaktadır. "Blog 'da ara" kısmından aranılacak olan içerik belirlenip içeriğe göre arama yapılabilmektedir. Böylelikle kullanıcılar aradıkları içeriklere kolaylıkla ulaşabilmektedirler.

EBA blog bölümünde bloglar yeniden eskiye sıralanmış şekilde bulunmaktadır. Bu sıralama güncel blogların ilk anda görülmesini sağlamaktadır. Blog açıldığında kaç kullanıcı tarafından görüntülendiği görülebilmektedir. Yazıların son kısmında bulunan linklerden blog içeriklerine ulaşılmaktadır. Örneğin bir uygulamadan bahsediliyorsa uygulamayı indirme linki bulunmaktadır ya da bir seminerden bahsediliyorsa seminer ile ilgili bilgiyi içinde bulunduran bir link bulunmaktadır.

EBA blog ana sayfasının sağ kısmında "Sizce?", "Etiketler", "Son Yorumlar", "Son Yazılar", "Kategoriler", "Arşiv" ve "İstatistik" bölümleri bulunmaktadır. Sizce kısmında EBA içeriğinde yapılabilecek değişiklikler kullanıcıların oylarına sunulmakta ve oylama sonucu ile kaç kişinin oy vermiş olduğu görülebilmektedir. Etiketler kısmında bulunan kelimelerin içinde bulunduğu içeriklere ulaşılabilmektedir. Son yorumlar ve son yazılar kısımlarında yapılmış olan yorumlar ve yayınlanan yazılar yeniden eskiye sıralanmaktadır böylece kullanıcılar yapılan güncel yorumlara ve yazılan güncel yazılara ulaşabilmektedir. Kategoriler kısmında eğitim, haber, etkinlik vb. kategoriler bulunmaktadır. Bu kategorilerden istenilen kategori seçilerek ulaşılmak istenen içeriğe daha hızlı ulaşım sağlanmaktadır. Arşiv kısmından ulaşılmak istenilen içeriğin yılı seçilebilmektedir. İstatistik kısmında sayfada çevrimiçi olan ziyaretçi sayısı, bugünkü ziyaretçi sayısı ve toplam ziyaretçi sayısına ulaşılabilmektedir.

#### **Araçlar bölümü**

Araçlar bölümü içerik geliştirme araçları ve yardımcı programlar olmak üzere iki başlıkta incelenmektedir.

#### *İçerik geliştirme araçları*

*Şekil 21. İçerik Geliştirme Araçları Bölümü Ana Ekranı*

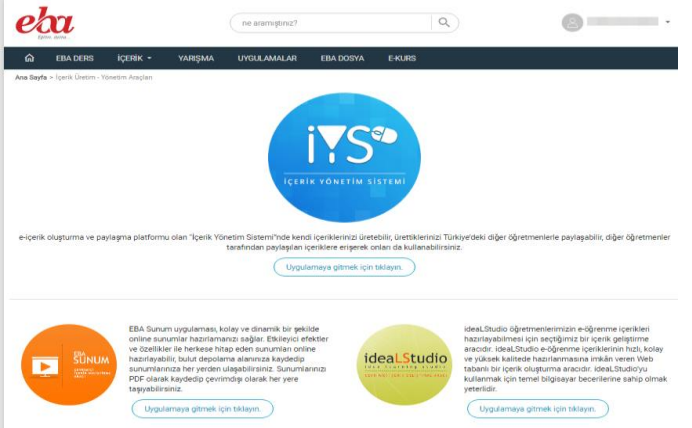

İçerik Yönetim Sisteminde öğretmen kullanıcılar kendi içeriklerini üretebildikleri ve ürettikleri içerikleri Türkiye'deki diğer öğretmen kullanıcılarla paylaşabildikleri gibi paylaşılan içeriklere de ulaşabilmektedirler. EBA sunum uygulaması kolay bir şekilde çevrimiçi sunumlar hazırlanmasını sağlamaktadır. Hazırlanan sunumlar bulut depolama alanına kaydedilerek çevrimiçi ortamlarda kullanılabilmekte ya da pdf olarak kaydedilerek çevrimdışı ortamlarda kullanılabilmektedir.

Etudyo bir e-içerik geliştirme platformudur. Derslerin zenginleştirilebilmesi için buradan e-içerikler oluşturulabilmektedir. Oluşturulan e-içerik paylaşılabilmekte ve paylaşılan içeriklere ulaşılabilmektedir. İdealStudio öğretmenlerin e-öğrenme içerikleri hazırlayabilmesi için hazırlanmış olan bir içerik geliştirme aracıdır. Web tabanlı bir içerik oluşturma aracı olan bu aracı kullanabilmek için sadece temel bilgisayar becerilerine sahip olmak gerekmektedir. Xerte Çevrimiçi İçerik Geliştirme Editörü ile oluşturulan içerikler HTML5 uyumlu cihazlarda çalışabilmekte ve içerik hem küçük ekranlara hem de büyük ekranlara uyumlu hale gelebilmektedir.

#### *Yardımcı programlar*

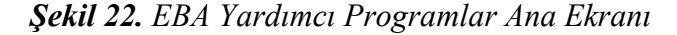

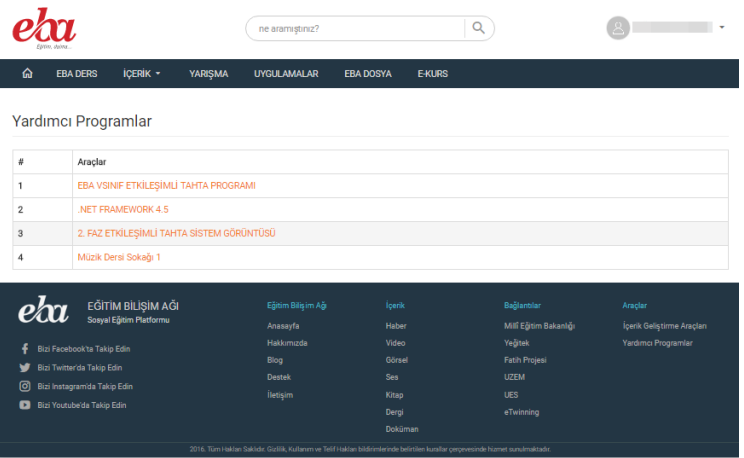

Yardımcı Programlar bölümünde "EBA vsınıf etkileşimli tahta programı", Net Frame Work 4.5", 2 faz etkileşimli tahta sistem görüntüsü" ve "müzik dersi sokağı 1" uygulamaları bulunmaktadır. Bu uygulamalar akıllı tahta kullanımına ilişkin ipuçları içermektedir. Akıllı tahtaya yüklenebilecek uygulamalar bulundurmaktadır. Örneğin müzik kitabında bulunan tüm şarkıların renkli notalar ve farklı çalgılarla seslendirildiği "müzik dersi sokağı" uygulaması EBA yardımcı uygulamalar bölümü uygulamaları içinde bulunmaktadır.

## **Öğretmen Alanı**

EBA öğretmen alanı içerik, yarışma ve uygulamalar menüsünde öğrenci alanı ile farklılık bulunmamaktadır. EBA Dosya menüsü de öğrenci alanıyla aynı şekilde kullanılmaktadır fakat öğrencilere 1GB bulut depolama alanı sunulurken öğretmenlere 10 GB bulut depolama alanı sunulmaktadır.

EBA öğretmen alanı paylaşım kısmında öğretmenler; öğrenci ve öğretmen diğer kullanıcılarla haber, video, ses, görsel, doküman, kitap ve dergi paylaşabilmektedirler. Paylaşım yapma aşamasında paylaşılacak olan içeriğe karar verildikten sonra EBA'nın yollamış olduğu form doldurulmakta ve içerik denetimi için içerik denetim ekibine onaya gönderilmektedir. Bu da EBA paylaşımlarının daha kaliteli olmasını sağlamaktadır. EBA öğrenci alanı paylaşım kısmında ise öğrenciler paylaşım yapmaya yetkili bulunmamaktadırlar. Paylaşım kısmında "hazırladığınız haberi (dergiyi, sesi vs) öğretmeniniz ile paylaşınız" uyarısı bulunmaktadır. Böylelikle öğrenciler haber niteliği taşımayan haberleri burada paylaşamamakta ve EBA içeriklerinin kalitesi düşmemektedir.

EBA sayfasında sağ üstte kullanıcı adı ve okul adı bulunmaktadır. Öğrenci alanında sadece "şifre değiştir" ve "çıkış" kısımları bulunmaktayken öğretmen alanında; "bildirimlerim", "mesajlarım", "profilim", "öğrenci", "şifre" ve "raporlar" kısımları bulunmaktadır (şekil 23). Bildirimler ve mesajlar kısmında öğrencilerin yolladıkları içerikler, mesajlar, gelen yorumlar vb. konularda bildirimler bulunmaktadır. Öğrenci şifre kısmında öğrenci tc kimlik numarası ile öğrenci şifresini sorgulama bölümü bulunmaktadır. Böylelikle öğretmenler hem öğrencilerinin sayfalarına hakim olabilmekte hem de şifresini unutan veya hiç bilmeyen öğrencilere yardımcı olabilmektedirler. Öğretmenler raporlar sayfasına erişmeye yetkili değildir.

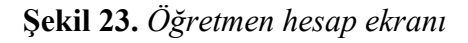

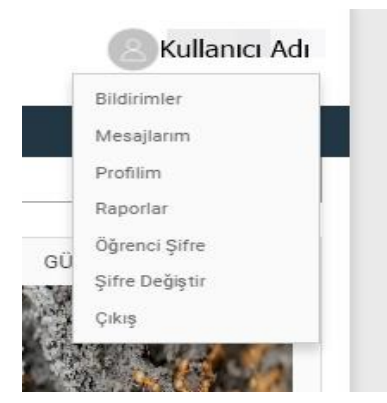

EBA Blog bölümü öğretmen alanı ve öğrenci alanında aynı şekilde kullanılmaktadır. EBA İçerik geliştirme araçları bölümünde öğretmenler içerik yönetim sistemi, EBA sunum uygulaması, Estudyo, İdealStudio ve Xerte uygulamalarını kullanarak içerik geliştirebilmekte, geliştirdikleri içerikleri diğer öğretmenlerle paylaşabilmekte ve diğer öğretmenlerin geliştirdikleri içeriklere de ulaşabilmektedirler. EBA İçerik geliştirme araçları bölümünde öğrenciler içerik yönetim sistemi, EBA sunum uygulaması, Etudyo, İdealStudio ve Xerte uygulamalarını kullanarak içerik geliştirebilmektedirler fakat geliştirdikleri içerikleri öğretmenlerinin onayı olmadan paylaşamamaktadırlar.

#### **Tartışma, Sonuç ve Öneriler**

EBA incelendiği zaman, EBA'nın eğitsel bakımdan birçok özellik sunduğu görülmektedir. Ayrıca, sunulmuş olan bu içerik ve özellikler ilgili kategoriler artında verilerek kolay bir biçimde ulaşılmasına olanak tanınmıştır. EBA içerisinde yer alan özellik ve içeriklere bakıldığında, ders, içerik, yarışma, uygulamalar, EBA dosya, e-kurs gibi eğitsel içeriklerin yer aldığı görülmüştür. EBA üzerindeki içerikler genel olarak herkes tarafından ulaşılabilirken EBA ders gibi bazı bölümlere kullanıcı adı ve şifre ile giriş yapılabilmektedir.

EBA içerisinde yer alan içerik bölümünün haber, video, görsel, ses, e-kitap, e-dergi ve doküman gibi alt bölümlerinden oluştuğu ve yazı, resim, ses ve video gibi farklı türdeki bilgi kaynaklarını barındırdığı görülmektedir. EBA yarışma bölümünde kullanıcıların sanatsal, kültürel ve bilimsel alanlarda farklı yarışmalara katılabildiği görülmektedir. EBA uygulamalar bölümünde özellikle öğretmenler ve öğrenciler için eğitim, sanat, eğlence ve farklı konularda uygulamalar sunulmaktadır. EBA Dosya bölümünde ise kullanıcıların fotoğraf, video ve diğer dokümanlarına internet olan her yerden ulaşmasını amaçlayan öğretmenlere 10GB, öğrencilere 1GB'lık bir depolama alanı sunulmaktadır.

EBA E-kurs bölümü incelendiğinde, öğretmen, öğrenci, mezun, il-ilçe yöneticisi gibi farklı özellikteki kişilerin giriş yapabildiği bir alan olduğu görülmektedir. Bu bölümde, örneğin öğrenciler kurs tercihi, ders programı, kurslar ve e-sınavlara ulaşılabilmektedir. EBA Blog bölümünde ise kullanıcıların anı, yazı, proje gibi herhangi bir konuda görüş ve düşüncelerini paylaşabilecekleri bir alan olduğu görülmektedir. EBA'da bulunan araçlar kısmında, kullanıcıların kendi içeriklerini üretebildikleri ve ürettikleri içerikleri Türkiye'deki diğer kullanıcılarla paylaşabildikleri İçerik Yönetim Sistemi ve eğitim boyutunda yardımcı olacak uygulamaların yer aldığı Yardımcı Programlar bölümü yer almaktadır. Öğretmenler EBA'ya giriş yaptıklarında öğretmenlere özgü bazı özelliklerin de geldiği görülmektedir. Örneğin, EBA öğretmen alanı paylaşım kısmında öğretmenler; diğer kullanıcılarla haber, video, ses, görsel, doküman, kitap ve dergi paylaşabilmektedirler.

#### **Kaynakça**

- Alabay, A. (2015). Ortaöğretim öğretmenlerinin ve öğrencilerinin eba(eğitimde bilişim ağı) kullanımına ilişkin görüşleri üzerine bir araştırma, Yayımlanmamış yüksek lisans tezi, İstanbul Aydın Üniversitesi Sosyal Bilimler Enstitüsü, İstanbul.
- Altın, H. M. & Kalelioğlu, F. (2015). Fatih Projesi ile ilgili Öğrenci ve Öğretmen Görüşleri. Başkent university journal of education, 2(1), 89-105.
- Ateş, M., Çerçi, A. & Derman, S. (2015). Eğitim bilişim ağında yer alan türkçe dersi videoları üzerine bir inceleme. Sakarya University Journal of Education, 5(3), 105-117.
- Bolat, Y. (2016). Ters yüz edilmiş sınıflar ve eğitim bilişim ağı (EBA). Journal of Human Sciences, 13(2), 3373- 3388. doi:10.14687/jhs.v13i2.3952
- Eğitim Bilişim Ağı (2016). EBA Hakkında. http://www.eba.gov.tr/hakkimizda adresinden 10.11.2016 tarihinde alınmıştır.
- Ekici, M, Arslan, İ. & Tüzün, H. (2016). Eğitim Bilişim Ağı (EBA) Web Portalı Kullanılabilirliğinin Göz İzleme Yöntemiyle Değerlendirilmesi. Eğitim Teknolojileri Okumaları içinde. (Eds: İşman, A., Odabaşı, H. F. & Akkoyunlu, B.), 273-297, Ankara: TOJET.
- Güvendi, G.M. (2014). Millî Eğitim Bakanlığı'nın Öğretmenlere Sunmuş Olduğu Çevrimiçi Eğitim Ve Paylaşım Sitelerinin Öğretmenlerce Kullanım Sıklığının Belirlenmesi: Eğitim Bilişim Ağı (Eba) Örneği, Yayımlanmamış yüksek lisans tezi, Sakarya Üniversitesi Eğitim Bilimleri Enstitüsü, Sakarya.
- Hürriyet Gazetesi (2016). MEB'in eğitim programı EBA tanıtıldı. http://www.hurriyet.com.tr/mebin-egitimprogrami-eba-tanitildi-30256965 adresinden 11.11.2016 tarihinde alınmıştır.
- Kayahan, S. & Özduran, K. (2016). İngilizce dersinde uygulanan EBA market mobil yazılımlarına ilişkin öğrenci görüşleri. XVIII. AKADEMİK BİLİŞİM KONFERANSI, 30 ocak - 5 Şubat 2016, Adnan Menderes Üniversitesi: Aydın.
- Kurtdede Fidan, N., Erbasan, Ö. & Kolsuz, S. (2016). Sınıf öğretmenlerinin eğitim bilişim ağı'ndan (eba) yararlanmaya ilişkin görüşleri. Uluslararası Sosyal Araştırmalar Dergisi, 9(45), 626-637.
- Milliyet Gazetesi (2016). EBA kurs hizmetinden yararlanabilmek için başvurular ne zaman yapılacak? http://www.milliyet.com.tr/eba-kurs-hizmetinden-gundem-2307472/ adresinden 11.11.2016 tarihinde alınmıştır.

Tavşancıl, E. ve Aslan, E. (2001). İçerik Analizi ve Uygulama Örnekleri. İstanbul: Epsilon Yayınevi.

- Tutar, M. (2015). Eğitim Bilişim Ağı (Eba) Sitesine Yönelik Olarak Öğretmenlerin Görüşlerinin Değerlendirilmesi, Yayımlanmamış Yüksek Lisans Tezi, Karadeniz Teknik Üniversitesi Eğitim Bilimleri Enstitüsü, Trabzon.
- Türker, A. & Güven, C. (2016). Lise öğretmenlerinin eğitim bilişim ağı (eba) projesinden yararlanma düzeyleri ve proje ile ilgili görüşleri. Eğitim ve Öğretim Araştırmaları Dergisi, 5(1), 244-254.
- Tüysüz, C. & Çümen, V. (2016). Eba Ders Web Sitesine İlişkin Ortaokul Öğrencilerinin Görüşleri. Uşak Üniversitesi Sosyal Bilimler Dergisi, 9(3), 278-296.
- Yıldırım, A. ve Şimşek, H. (2006). Sosyal Bilimlerde Nitel Araştırma Yöntemleri. Ankara: Seçkin Kitabevi.